# Fusion Guitars

MANUAL

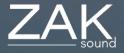

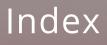

### Index:

- <u>3. Requirements</u>
- <u>4. Main parameters</u>
- <u>5. Mix parameters</u>
- <u>6. FX parameters</u>
- <u>7. Snapshots</u>

# Requirements

### **Minimum Requirements**

- Kontakt 6.7.1 or higher.
- 4GB of RAM.
- 130MB of free space.

### Main Parameters

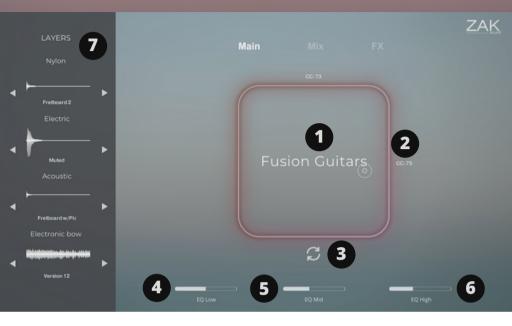

### 1. XY Pad

This control has two filters - one that moves horizontally, and the other that moves vertically.

### 2. CC Number

Use this setting to assign a CC number for controlling each filter on the pad with a MIDI controller.

### 3. Randomizer

Press this button to randomize the four guitar layers.

### 4. EQ Low

Use this control to adjust the low frequencies.

### 5. EQ Mid

Use this control to adjust the mid frequencies.

### 6. EQ High

Use this control to adjust the high frequencies.

### 7. Layer

Group selector for each layer.

# Mix Parameters

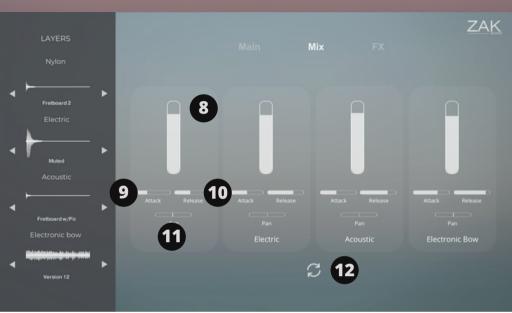

### 8. Layer volume

Use this control to adjust the volume of each layer.

### 9. Attack

Use this control to adjust the attack of each layer.

### 10. Release

Use this control to adjust the release of each layer.

### 11. Pan

Use this control to adjust the panning of each layer.

### 12. Randomizer

Press this button to randomly change the volume, attack, and release of all layers.

## **FX** Parameters

|   |                               |   |             |  |           | ZAK    |              |  |
|---|-------------------------------|---|-------------|--|-----------|--------|--------------|--|
|   | LAYERS                        |   |             |  |           | FX     |              |  |
|   | Nylon                         |   |             |  |           |        |              |  |
| • | Fretboard 2                   | ► | Choral ტ    |  |           |        |              |  |
|   |                               |   | Rate Amount |  | Predelay  | Tim    | e Damping    |  |
| • | Muted                         | Þ | Voices Mix  |  | Color Mix | Feedb  | ack Mix      |  |
|   | Acoustic                      |   |             |  |           |        |              |  |
| • | Fretboard w/Pic               | Þ |             |  |           |        | Limiter ტ    |  |
|   |                               |   |             |  |           | Threst | nold Release |  |
| • | Nişinişi birin de in de en de | ► |             |  |           |        | Ceiling      |  |
|   | Version 12                    |   |             |  |           |        |              |  |

### 13. FX Power

Use this control to turn the selected effect on or off.

### 14. FX Parameters

This control allows you to adjust specific parameters for each effect.

## Snapshots

Fusion Guitars includes 61 snapshots divided into five categories: ambient, chill, lofi, miscallenious, and oriental.

### Installation instructions

1. Navigate to the default Kontakt snapshots location:

MacOS: Mac HD/Users/<User Name>/Documents/Native Instruments/User Content/Kontakt Windows: C:/Users/<User Name>/My Documents/Native Instruments/User Content/Kontakt

2. Create a folder called "Fusion Guitars" inside this location.

3. Within the Fusion Guitars library, you will find a folder called "snapshots". Move all folders within this folder to the "Fusion Guitars" folder you created in step 2.

4. Open the Fusion Guitars library in Kontakt and click on the camera icon to select the snapshots.